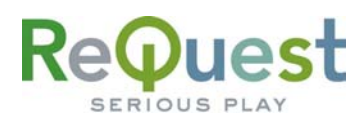

### **Multi-Zone Communication Protocol Guide**  Version 2.2.0

IR, RS-232, and Ethernet Interface Guide

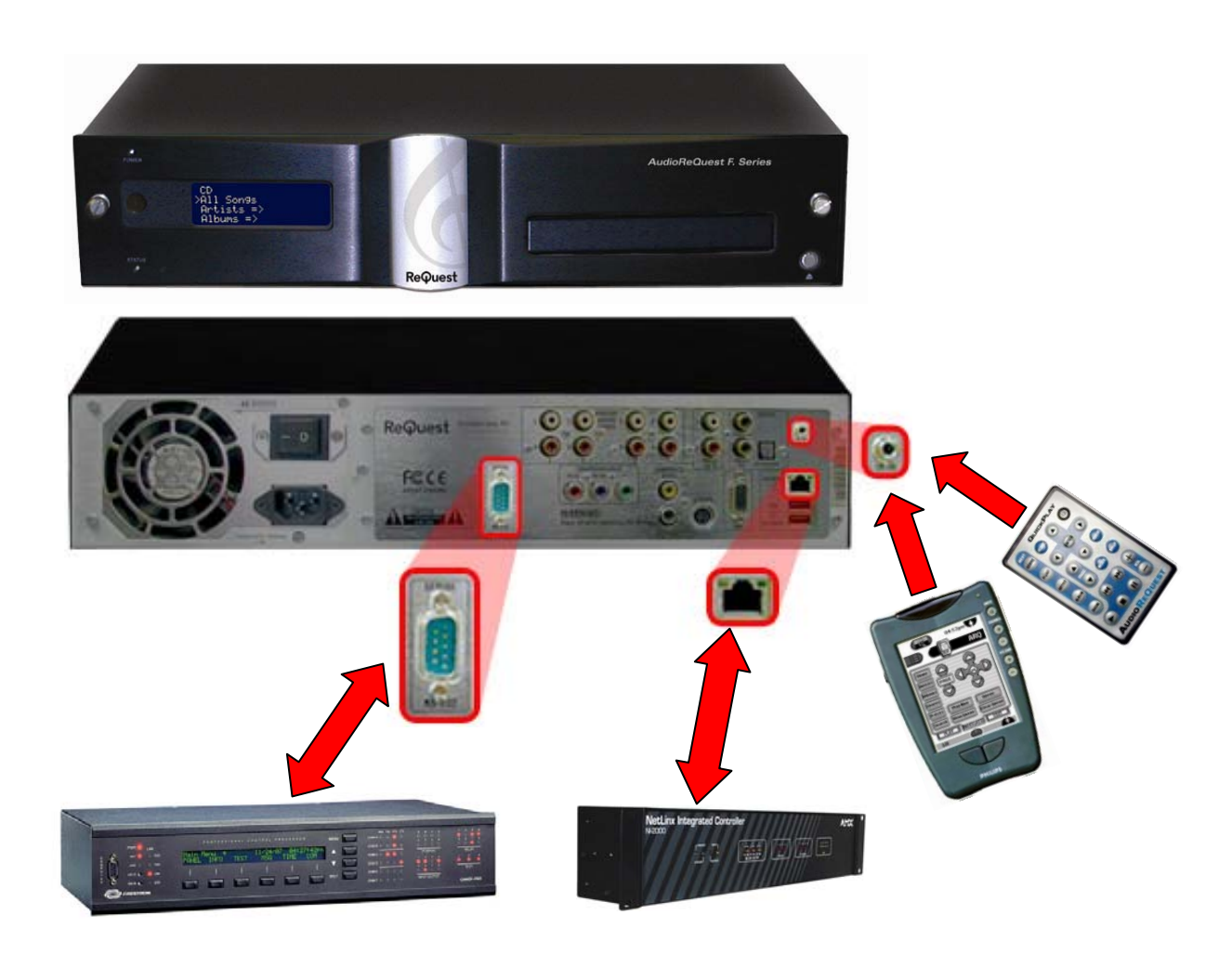

ReQuest Incorporated 100 Saratoga Village Blvd. #44 Ballston Spa, NY Direct Line:518.899.1254 Support:800.236.2812 Facsimile:518.899.1251

<span id="page-1-0"></span>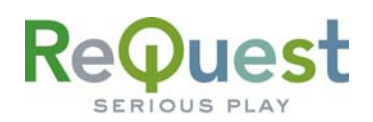

# **Table of Contents**

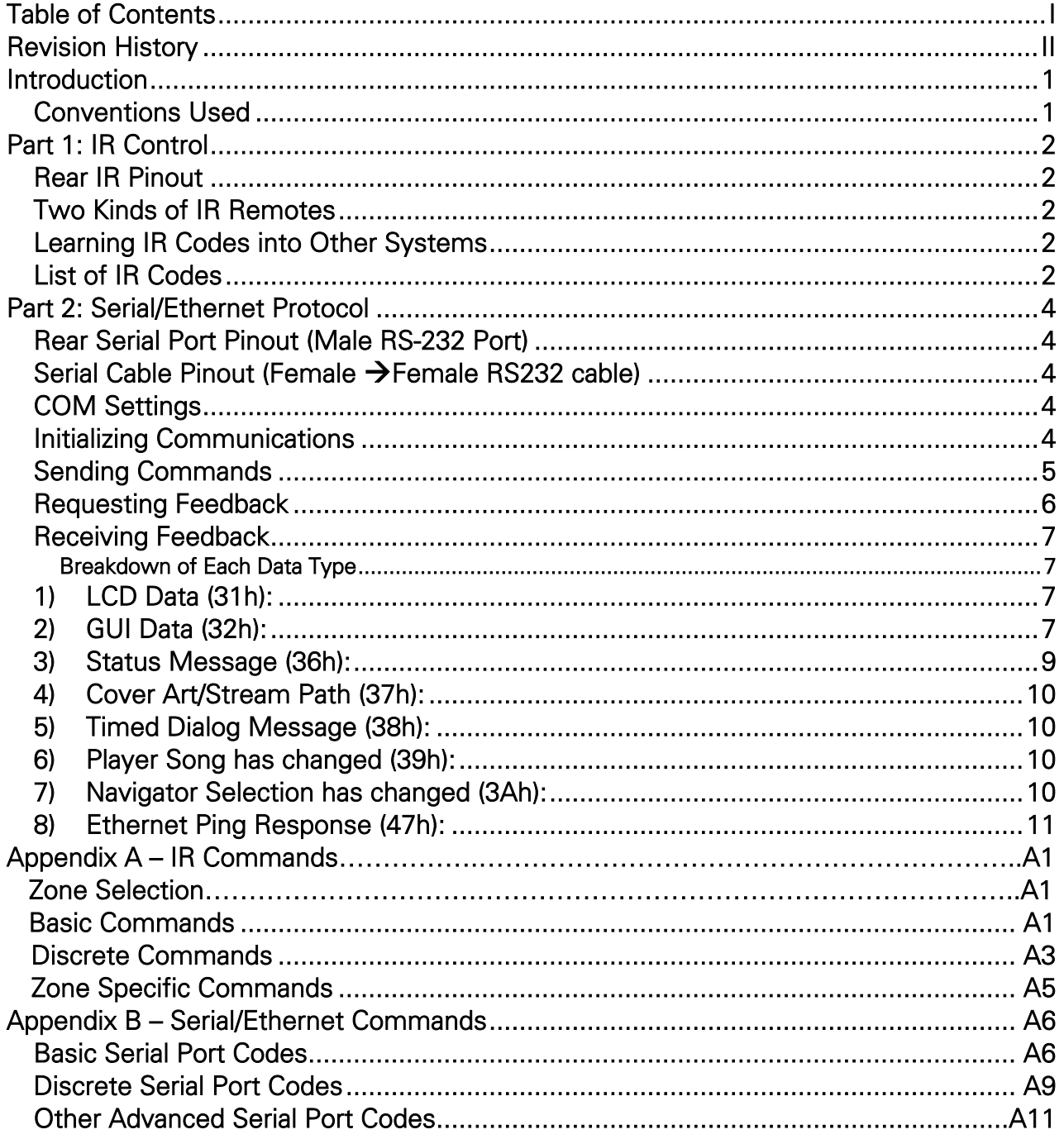

<span id="page-2-0"></span>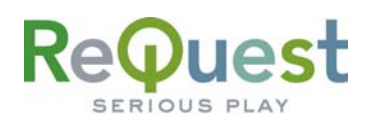

# **Revision History**

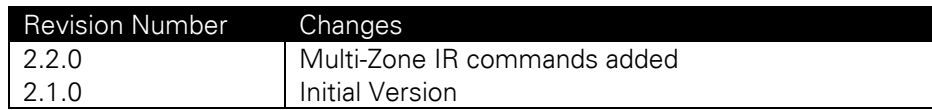

<span id="page-3-0"></span>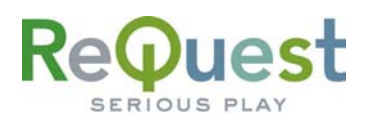

### **Introduction**

This document describes how to communicate via IR, Serial, or Ethernet with AudioReQuest Digital Music Systems running Linux firmware 2.2.0 or higher. These are the ONLY versions that are supported. In order to communicate with an AudioReQuest running an older firmware, you must download the [AudioReQuest\\_Communications\\_Protocol\\_Guide\\_v1\\_9\\_0.pdf.](http://www.request.com/documentation/InterfaceGuides/AudioReQuest_Communication_Protocol_Guide_v1_9_0.pdf)

For Serial and Ethernet, we will also explain how data feedback is formatted. Serial and Ethernet protocol is identical in terms of commands sent to the ReQuest and feedback received from the ReQuest. Therefore, for the purpose of simplicity, Serial and Ethernet communication will be referred to as Serial in this document.

### *Conventions Used*

1) Throughout this document, we will use the lowercase 'H'  $(h)$  notation when we wish to denote a Hexadecimal number for Serial/Ethernet commands. Multi-Byte serial strings will be written as "XXh, YYh, …".

#### Examples:

- For Serial/Ethernet communication, the hex number 39 will be written as 39h, which is 57 in ASCII, or the number 9
- For Serial/Ethernet communication, the hex string 4AC5 will be written as 4Ah, C5h.
- 2) Some Multi-Byte feedback strings, such as Elapsed Time, are sent as Least Significant Byte First, or LSBF. This will be noted in the document as LSBF, and should be calculated as in the following example.

#### Example:

• If the Total Time is sent as 04h, 01h, 00h, 00h, the actual number of seconds would be calculated as follows:

 $(04 \times 1) + (01 \times 256) + (0 \times 256^2) + (0 \times 256^3) = (4 \times 1) + (1 \times 256) = 260 \text{ sec}$  $260 \text{ sec} = 4:20$ 

<span id="page-4-0"></span>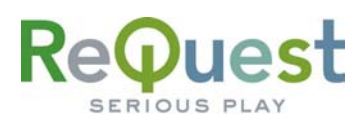

# **Part 1: IR Control**

There are 2 ways to control the AudioReQuest via IR. The simplest method is to use a handheld remote aimed at the IR receiver on the front of the unit. For more advanced installations, there is a 1/8<sup>th</sup> inch mini jack on the rear of the unit for integration with IR based control systems. No matter which method you choose, this portion of the document will describe the commands available.

### *Rear IR Pinout*

You MUST connect a powered connecting block, such as a Xantech 789-44, to the rear IR jack. It is important to make sure you are using Model 781RG for the 12V power supply.

#### The pinout is as follows:

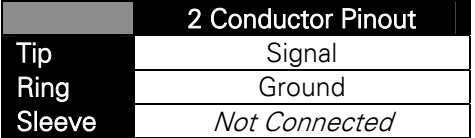

### *Two Kinds of IR Remotes*

ReQuest has two different IR Remotes that are supported. The newest addition to the IR family is the QuickPlay™ remote. The QuickPlay remote is smaller than our full featured remote and offers quick access to many commonly used features. This remote has 24 onebutton commands and 20 two-button advanced commands, for a total of 44 commands. Visit <http://www.request.com/Support/Manuals.html> to download a quick sheet on all the commands. This remote is only available on special request. Contact a ReQuest Sales Representative for details.

Our main remote is a full featured 64 button remote control that allows access to every IR command available through either 1 or 2 button key combinations. For everyday use, this remote is more cumbersome than the QuickPlay remote. However, if you are creating an IR library for a control system, this remote is required.

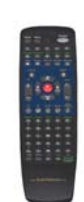

### *Learning IR Codes into Other Systems*

For any advanced commands (2 button key combinations), the proper method for teaching the system the ReQuest IR codes is as follows:

- 1. Aim the ARQ Remote **AWAY** from the learner
- 2. Press AND HOLD the Alt or Shift button, if needed
- 3. Aim the ARQ Remote AT the learner
- 4. Press the second button
- 5. Release BOTH buttons

In addition, the IR codes are available as a Pronto CCF file that can be imported The CCF file is available at www.request.com under Support/Integration.

### *List of IR Codes*

The next page contains a list of advanced IR commands based on the 64 button ARQ remote. See Appendix A for a comprehensive list of IR commands for the AudioReQuest, and www.request.com under Support/Integration for a Pronto CCF file. For the F-Series, the commands will affect the current "Active Zone", which by default is Zone 1. The "Active Zone" can be changed with the commands below, or from the Enhanced GUI. For Single-Zone systems, only commands for Zone 1 are applicable.

# ReQuest

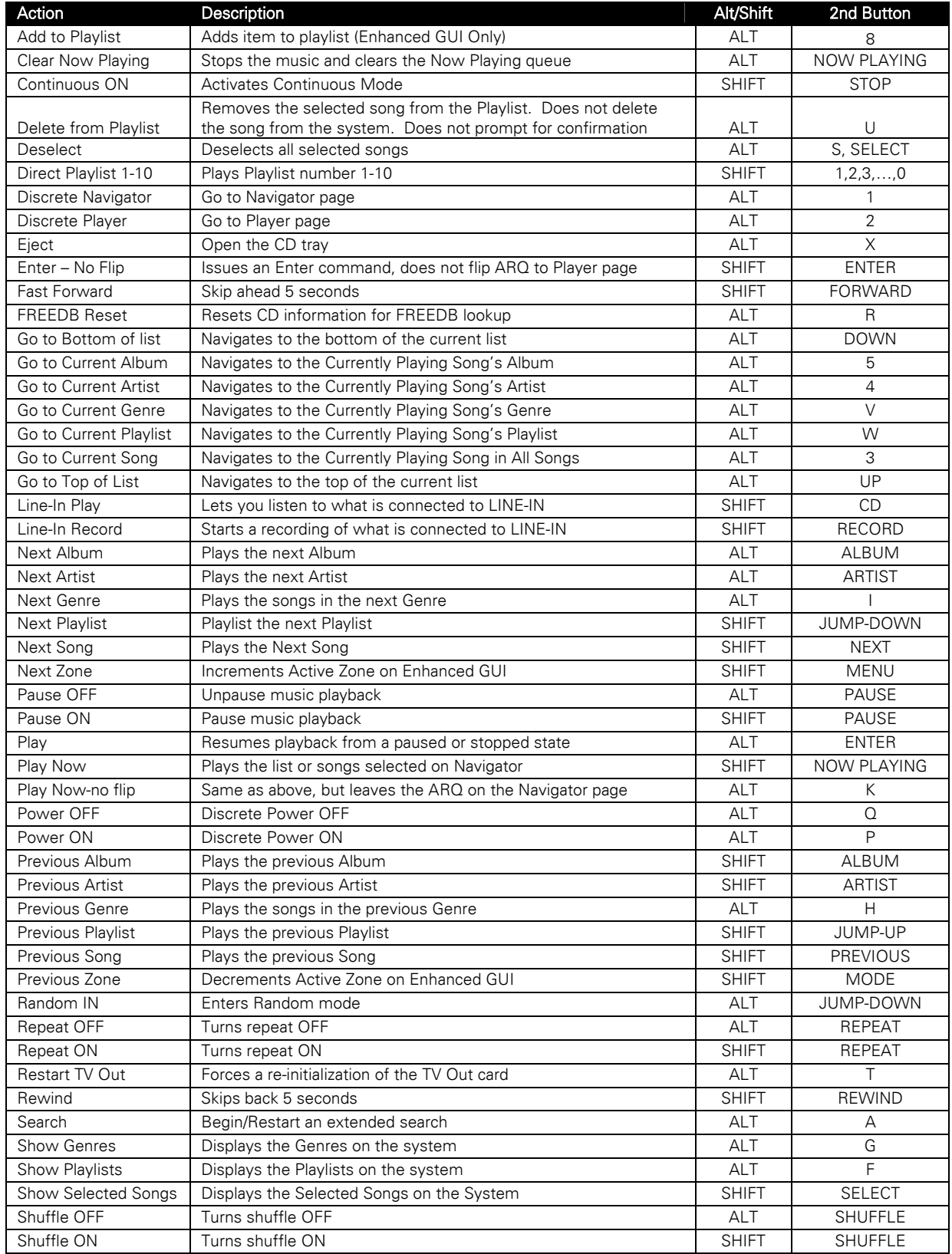

<span id="page-6-0"></span>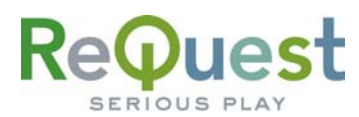

# **Part 2: Serial/Ethernet Protocol**

This section describes how to communicate with the AudioReQuest via Ethernet or Serial. Ethernet and Serial protocols are identical in terms of sending commands and receiving feedback. For simplicity, we will refer to Ethernet and Serial communication as Serial, though it can be used for Ethernet as well.

### *Rear Serial Port Pinout (Male RS-232 Port)*

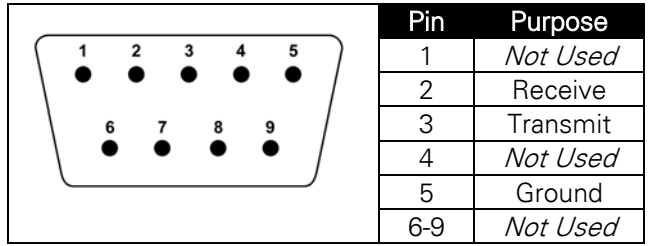

*Serial Cable Pinout (Female →Female RS232 cable)* 

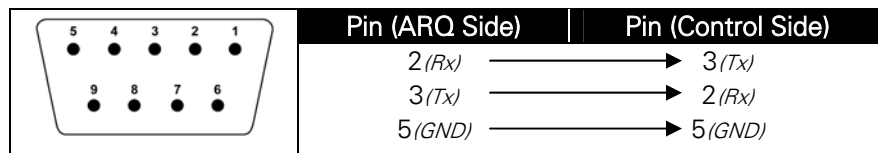

### *COM Settings*

The rear serial port is used for integrating the AudioReQuest with a control system. Connection to the rear serial port requires a Female->Female NULL MODEM serial cable. The front serial port is used ONLY for configuring certain settings on the AudioReQuest, such as the IP Address. You CANNOT use the front serial port to control the ARQ.

The Baud Rate depends on the model of AudioReQuest unit. The table below shows the breakdown.

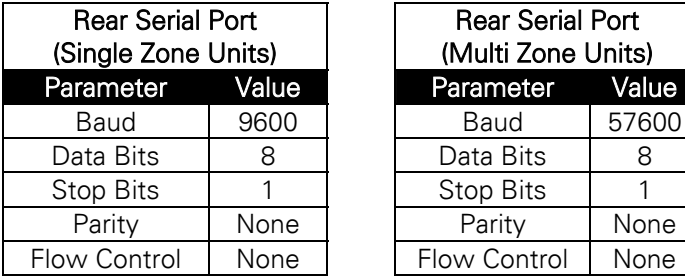

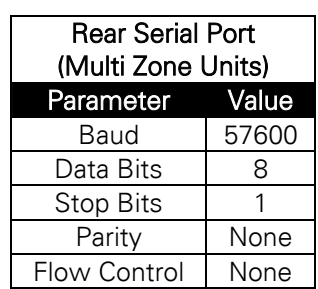

### *Initializing Communications*

Unlike previous AudioReQuest products, all connections require the following special 2 byte string to initialize the connection. This string **MUST** be the first string you send to the unit.

#### 5Fh, A1h

This tells the AudioReQuest that you wish to communicate using the new protocol outlined in this document. If you omit this string, the AudioReQuest will assume you are communicating via the older protocol, and you will not be able to access Zones 2-4 on an F.Series box.

<span id="page-7-0"></span>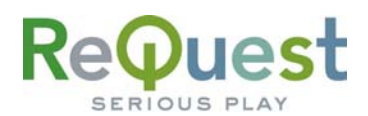

### *Sending Commands*

Commands are sent to the ReQuest in strings of Hexadecimal (or Hex) numbers. Depending on the command, these strings are anywhere from 1 byte to 3 or more bytes. For a complete listing of serial port commands, see Appendix B.

All commands sent to the AudioReQuest MUST contain a 3 byte footer that indicates with which zone you are communicating. The footer is formatted as follows:

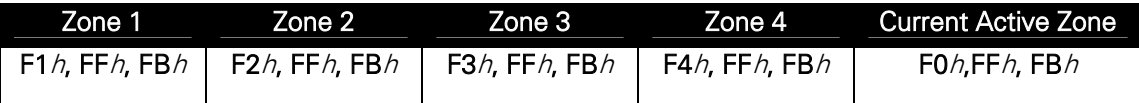

As an example, to send the "Go to Albums" command to Zone 2, you would send the following: 30h, 21h, F2h, FFh, FBh

The "Current Active Zone" is the Zone that is currently being displayed on the Enhanced GUI.

### *Switching Active Zone on Enhanced GUI*

These commands will switch the "Active Zone" that the Enhanced GUI displays, and should be followed by the "Current Active Zone" Footer:

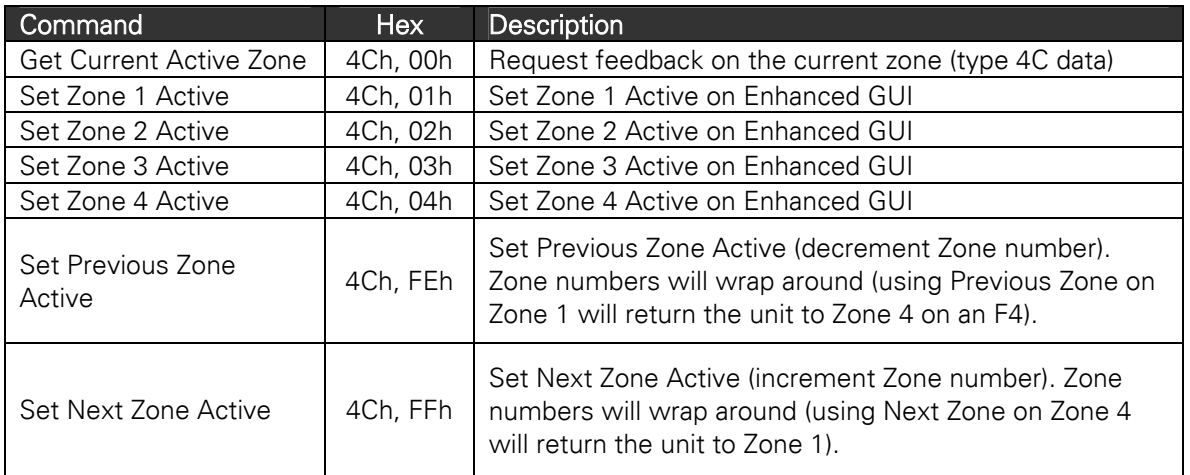

<span id="page-8-0"></span>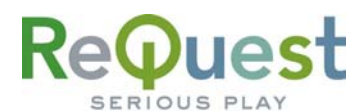

### *Requesting Feedback*

Before the AudioReQuest will send feedback data, you must send a command to the ReQuest that initializes data feedback. All commands are formatted as follows:

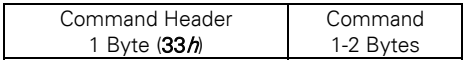

#### The Command Header is always 33h.

It is recommended that the initialization string you choose to use be sent to the ReQuest any time the ReQuest is selected from the sources page. This ensures that if the previous connection was lost, it is regained and all data is refreshed.

The following commands may be sent to the ReQuest to initialize feedback (bold lines are typical and recommended):

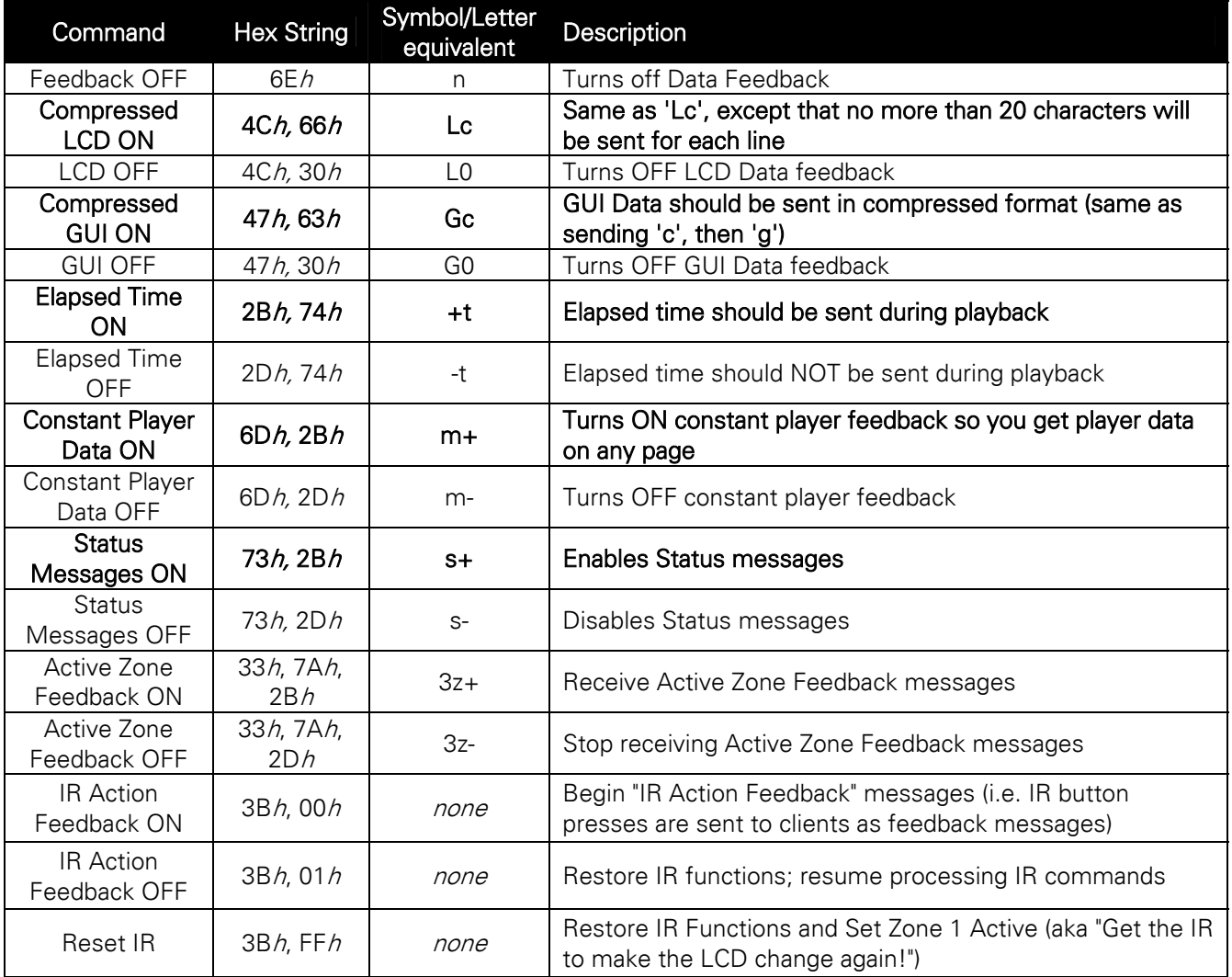

Example: This command will turn on Compressed GUI data, Elapsed Time, Constant Player Feedback, and Status messages on Zone 1:

33h, 47h, 63h, F1h, FFh, FBh, 33h, 2Bh, 74h, F1h, FFh, FBh,

<span id="page-9-0"></span>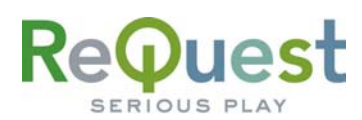

#### 33h, 6Dh, 2Bh, F1h, FFh, FBh, 33h, 73h, 2B F1h, FFh, FBh

### *Receiving Feedback*

When the AudioReQuest sends data, the first byte is **ALWAYS** one of the following data types:

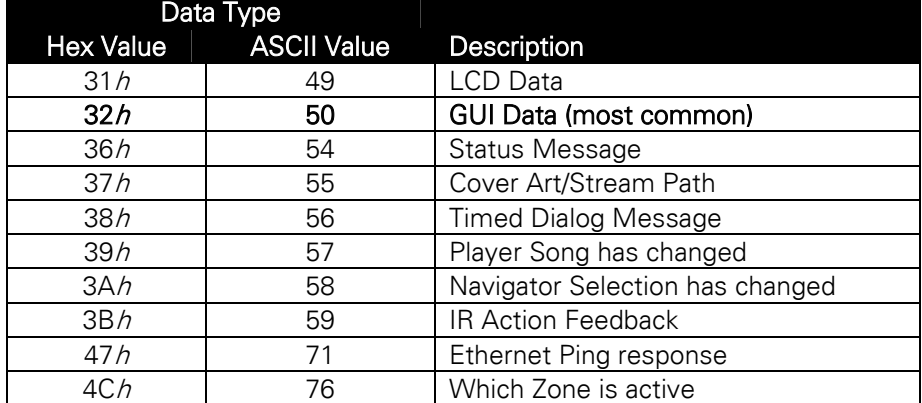

Each feedback item is terminated (delimited) by the same 3 byte string used to send commands to the unit (see Page 5).

#### **Breakdown of Each Data Type**  *1) LCD Data (31h):*

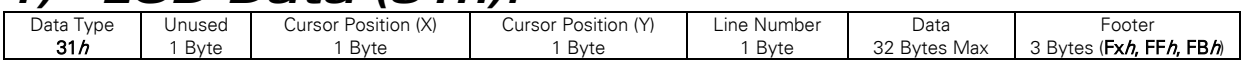

### *2) GUI Data (32h):*

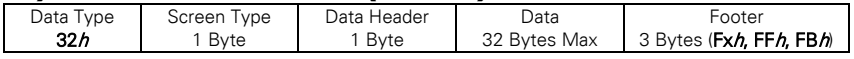

#### **Screen Types** (Only sent when Data Type =  $32h$ ):

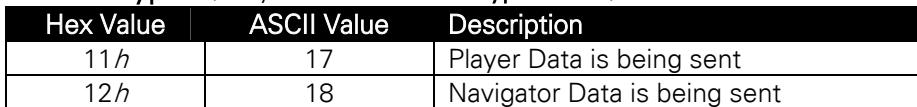

#### **Data Headers** (Only sent when Data Type =  $32h$ ):

\*\* The Data Header depends on the Screen Type

#### When Screen Type is 11h (Player Data):

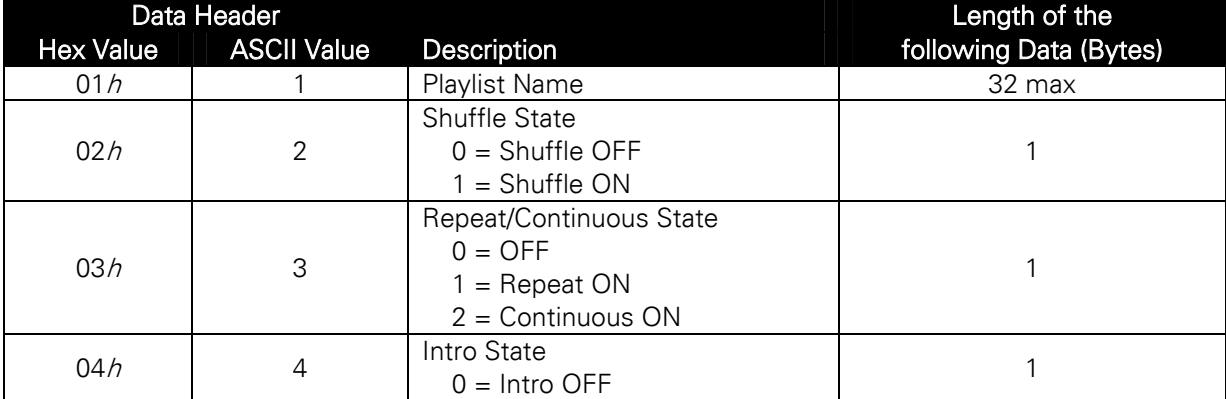

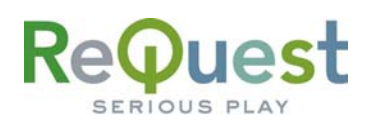

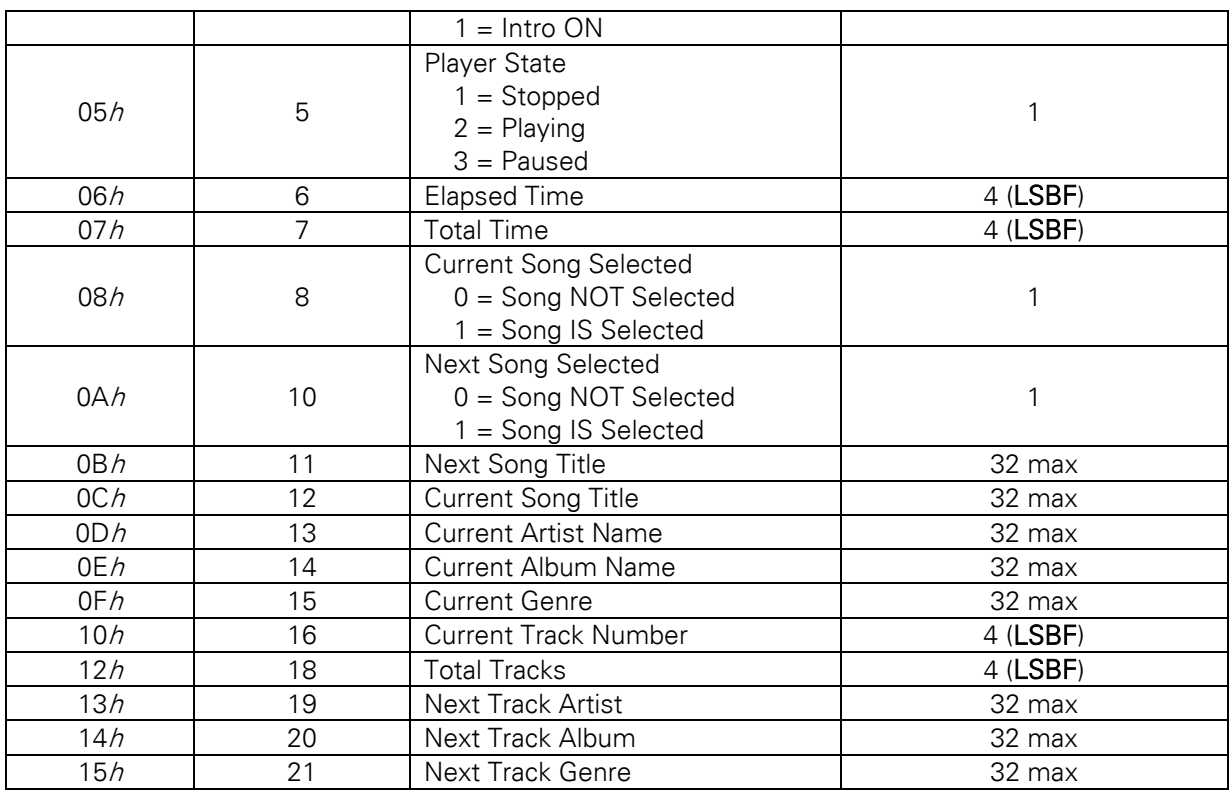

#### When Screen Type is 12h (Navigator Data):

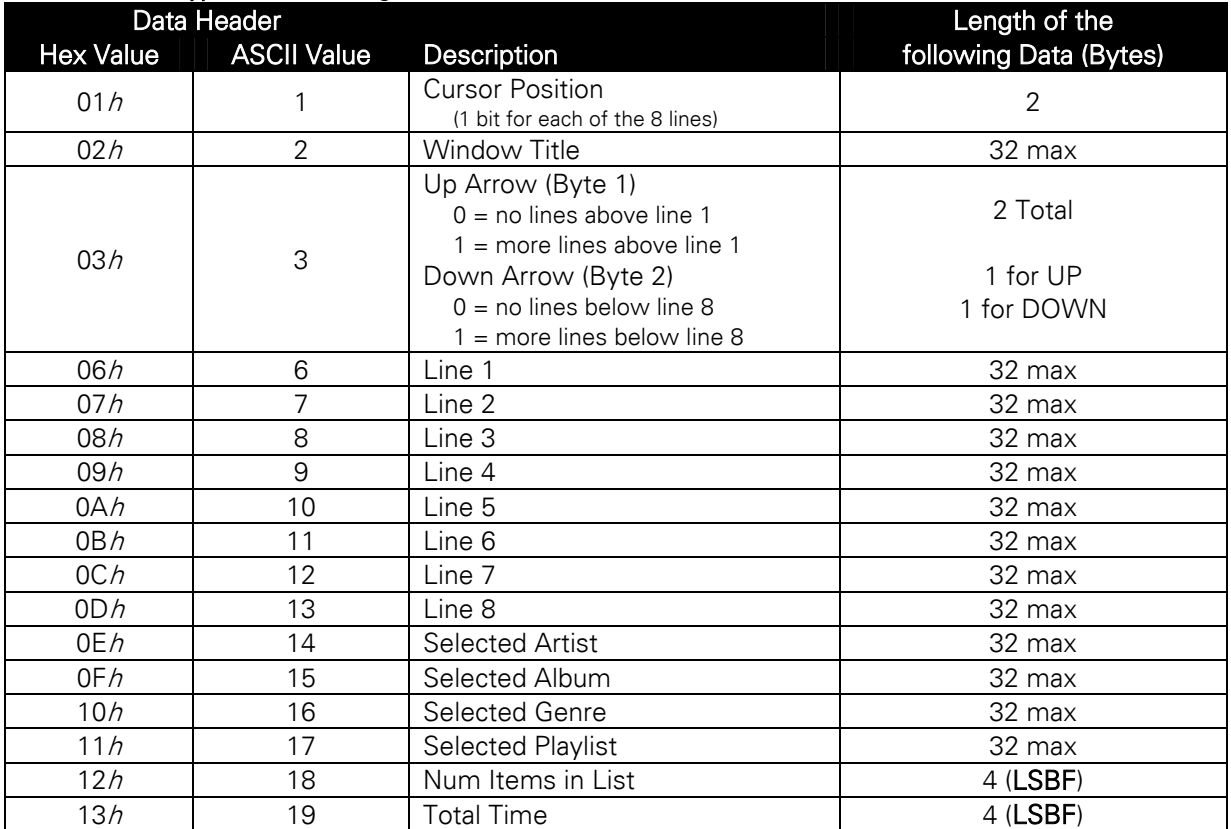

<span id="page-11-0"></span>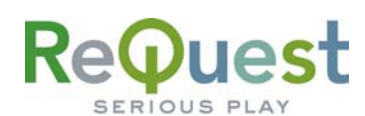

### *3) Status Message (36h):*

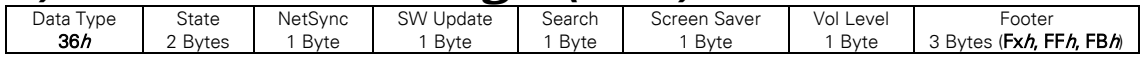

#### **State**

The 2 bytes for the state value are LSBF. Valid states are as follows:

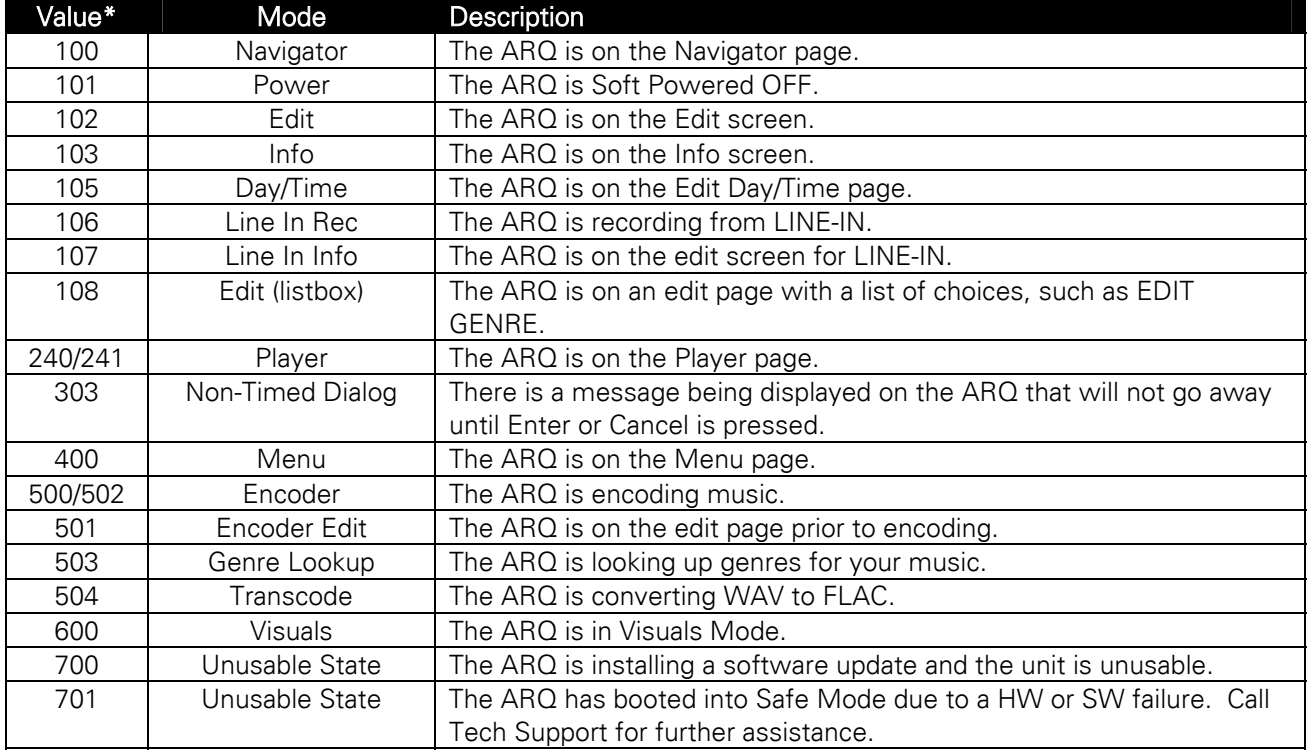

#### NetSync

If this Byte contains a value of 1, the AudioReQuest is NetSyncing to its master. This will only be the case on an ARQ Zone or a Pro configured as a Zone.

#### SW Update

If this Byte contains a value of 1, the AudioReQuest is downloading a Software Update

#### **Search**

If this Byte contains a value of 1, the AudioReQuest is in Extended Search mode, allowing you to enter multiple characters to narrow your search.

#### Screen Saver

If this Byte contains a value of 1, the AudioReQuest is in Screen Saver mode.

#### Vol Level

This Byte contains the Volume Level of the Analog Audio output on the ARQ. The valid range of values is 0-100 (or  $00h - 64h$ ). If the level returned is FFh, then the volume is muted. There is essentially no difference between a value of 00*h* and a value of FF*h*. 00*h* will be sent when the volume is *turned down* all the way, whereas a value of  $FFh$  will be returned when the MUTE command is sent.

NOTE: This value is NOT valid for either of the Digital outputs, which are always at MAX.

<span id="page-12-0"></span>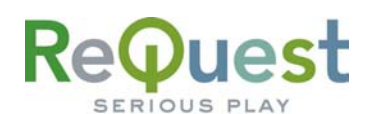

### *4) Cover Art/Stream Path (37h):*

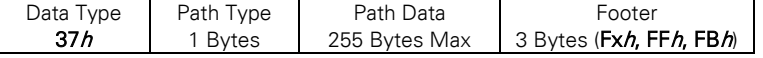

The Cover Art or Stream paths are ONLY sent when they are requested. Refer to the Other Advanced Serial Port Codes section on page 10 for further information.

#### Path Types

39h

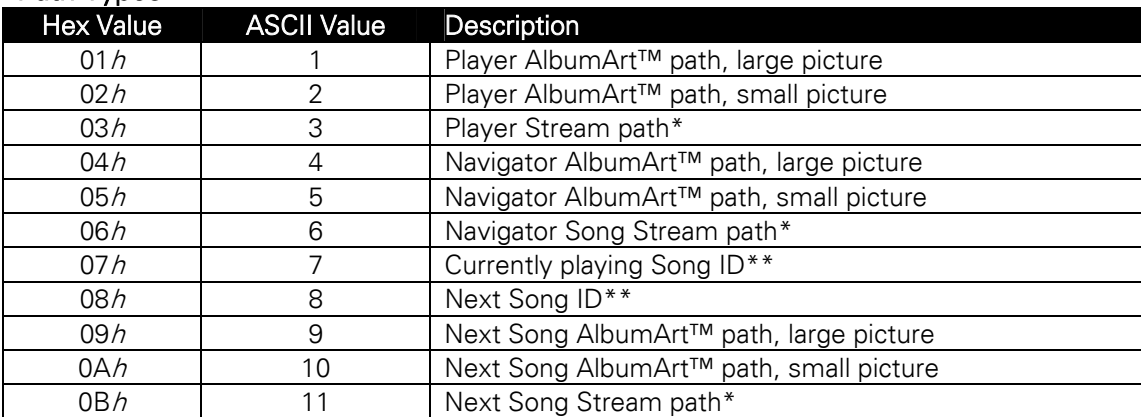

------- Path to music files, used for streaming audio.

\*\* ------- The Song ID can be found by exporting the catalog information from the WebServer

### *5) Timed Dialog Message (38h):*

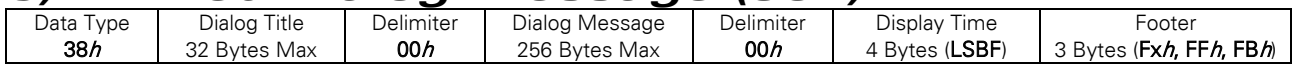

#### *6) Player Song has changed (39h):*  Data Type

Footer 3 Bytes (Fxh, FFh, FBh)

This data is sent whenever the currently playing song on the AudioReQuest changes. This will happen whenever one of the following occurs:

- The current song ends and the next song in the queue begins
- The user selects a new song to play

This is useful for knowing when to request a new AlbumArt™ or Stream path.

#### *7) Navigator Selection has changed (3Ah):*  Data Type 3Ah Footer 3 Bytes (Fxh, FFh, FBh)

This data is sent whenever the currently highlighted item on the Navigator page (Song, Artist, Album, etc) changes.

This is useful for knowing when to request a new AlbumArt™ or Stream path.

<span id="page-13-0"></span>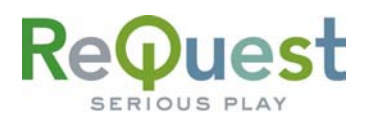

### *8) IR Feedback Action Messages (3Bh):*

Data Type  $3Bh$ Data 2 Bytes (XXh, YYh)

The data contains the 2 Byte (Serial) command of the IR command that was sent. For example, "3Bh, 30h, 15h" means "Cursor Up Pressed", and "3Bh, 30h, 2Ah" means "'q' Key Pressed". See Appendix B for a full list of Serial commands.

### *9) Ethernet Ping Response (47h):*

Data Type 47h Footer 3 Bytes (Fxh, FFh, FBh)

This data is sent in response to an Ethernet Ping Request (see Other Advanced Serial Port Codes on page 10 for more information).

NOTE: An Ethernet Ping Response will ONLY be sent to TCP/IP connections. Serial connections will not get a response.

### *9) Zone Active Feedback (4Ch):*

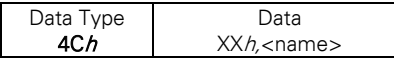

This data contains the number of the Zone that is active (01h, 02h, 03h,04h), followed by the user given name of the Zone (ASCII).

<span id="page-14-0"></span>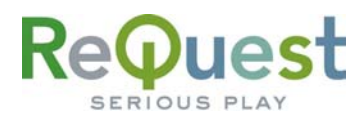

## **Appendix A – IR Commands**

The following tables list all the available IR commands and a brief description of what each command does. This list is meant as a reference only. For a library of the commands in CCF format, please visit www.request.com and click on Support along the top.

### Setting Active Zone

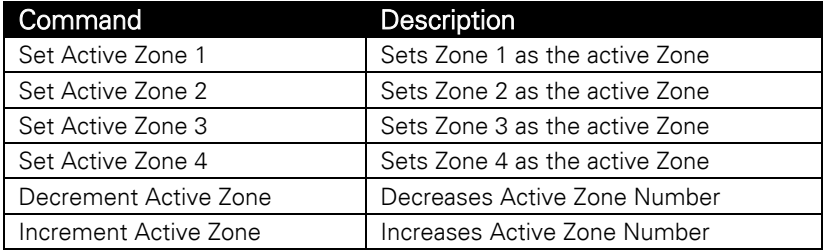

#### Basic Commands

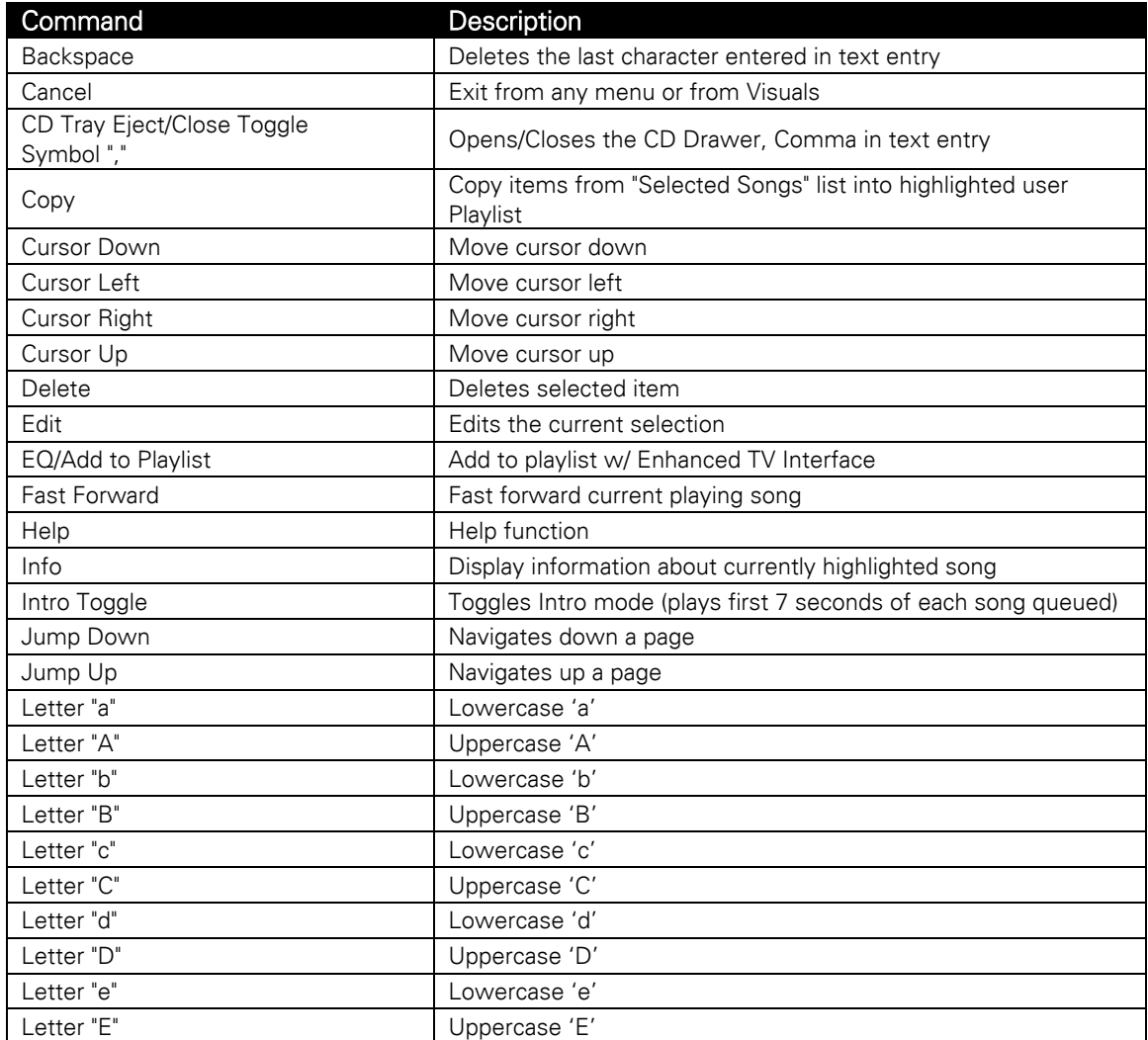

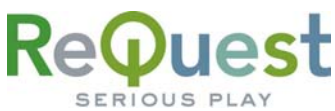

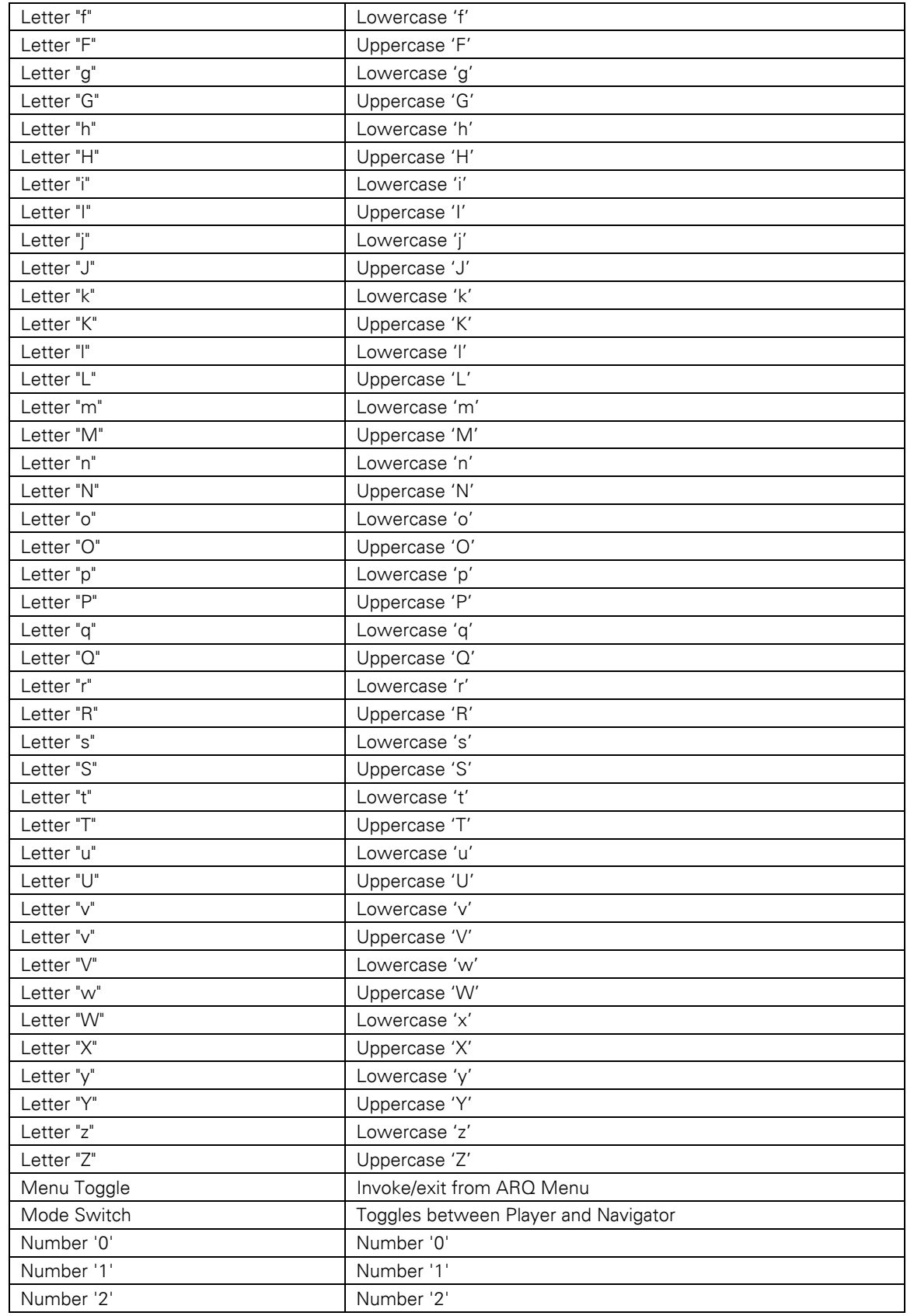

<span id="page-16-0"></span>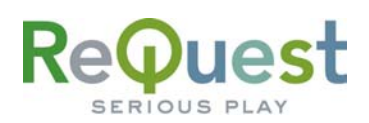

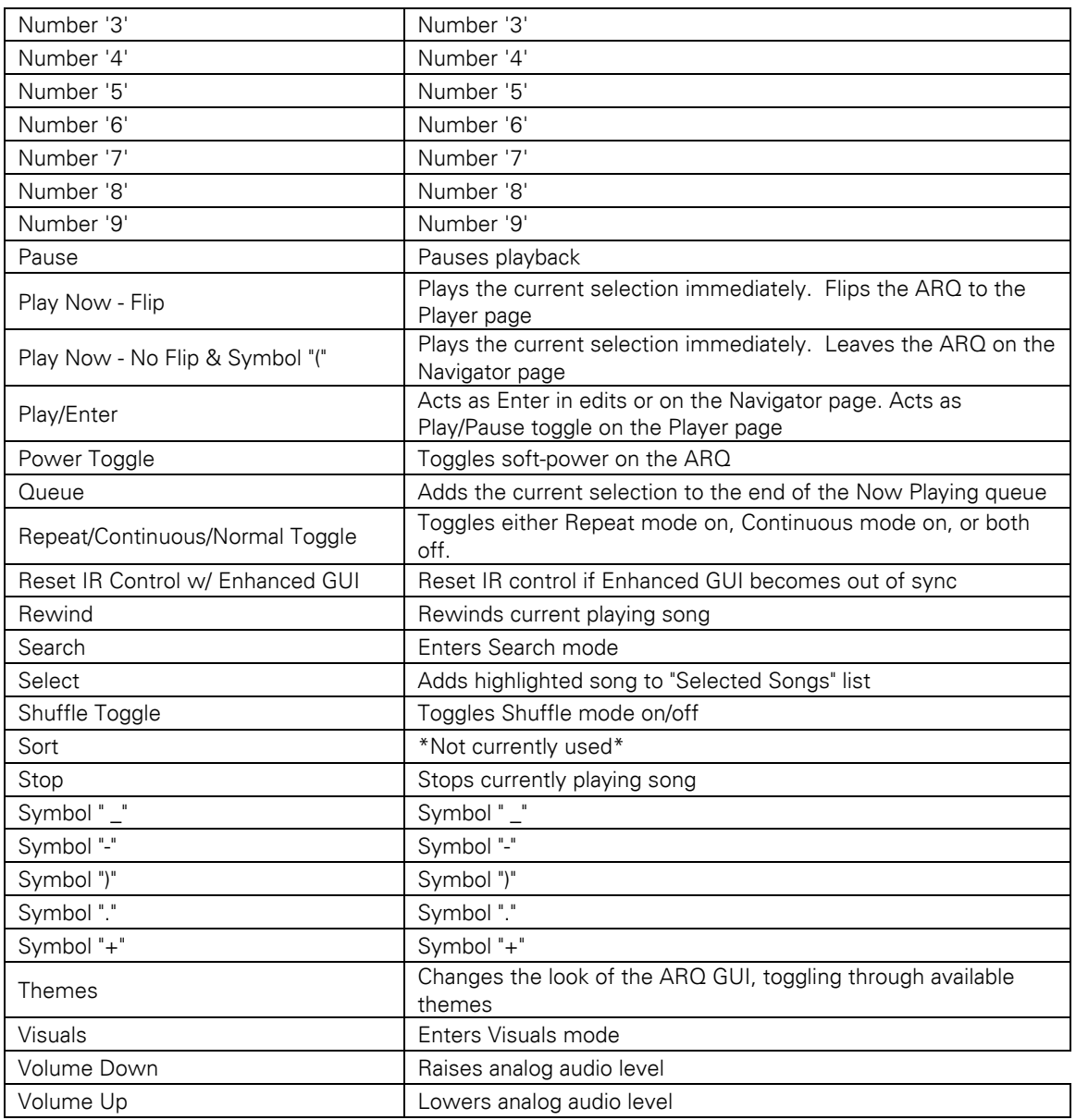

### Discrete Commands

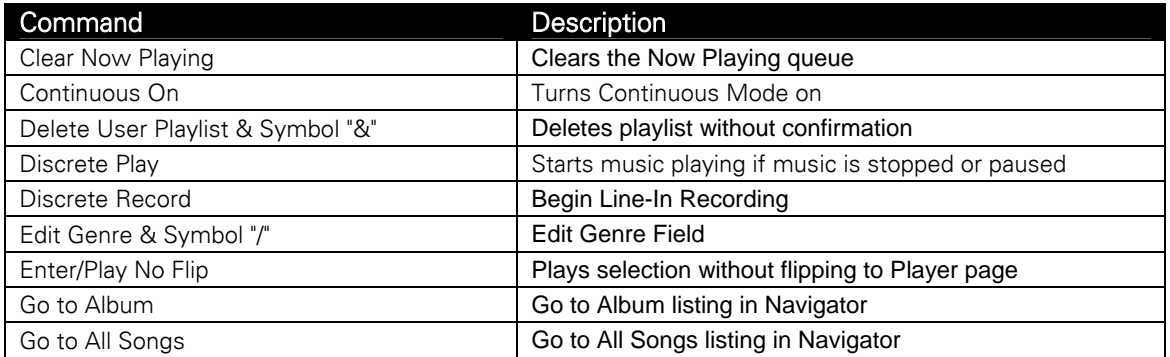

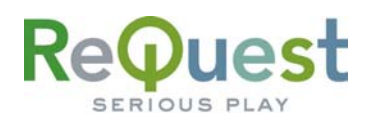

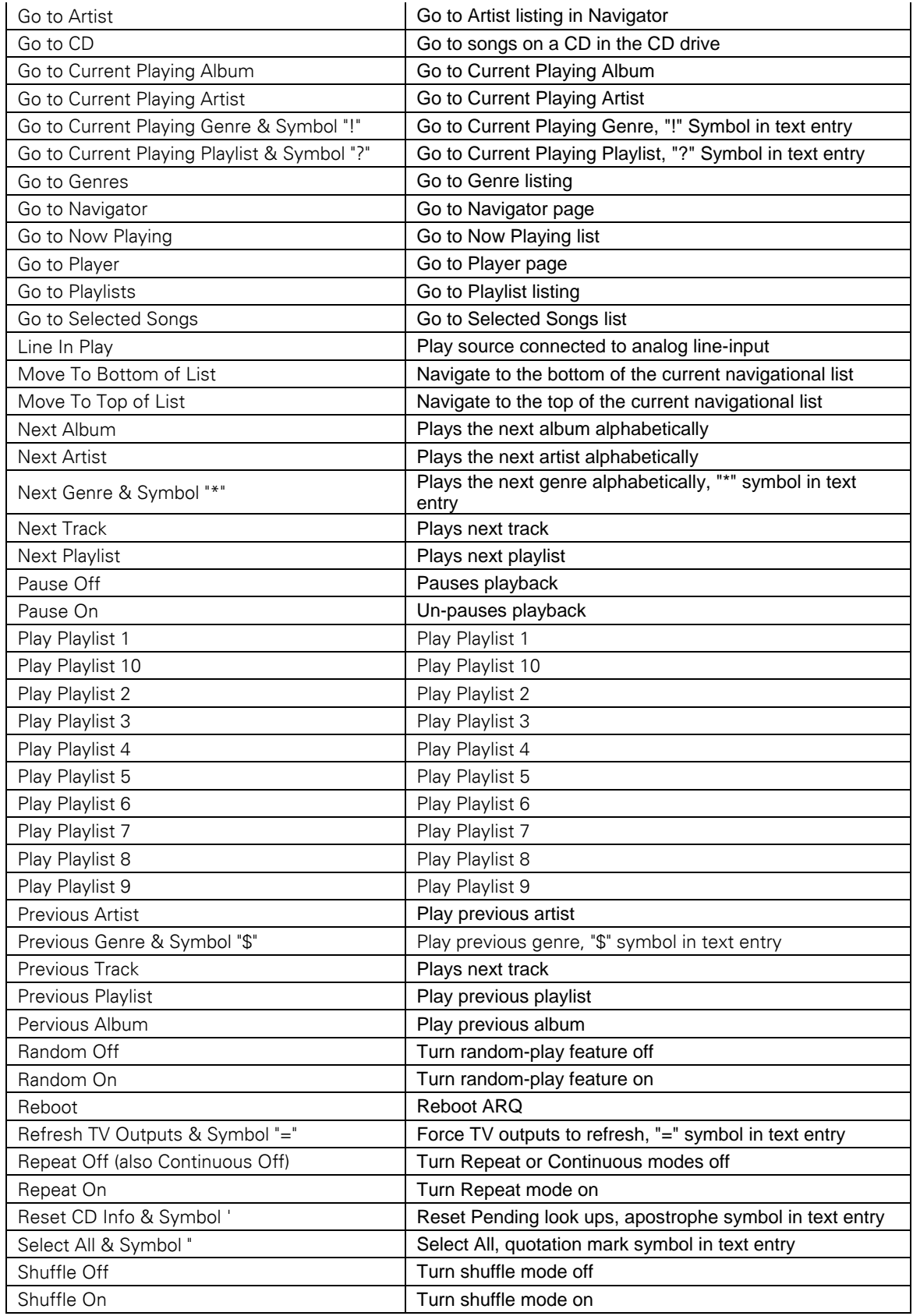

<span id="page-18-0"></span>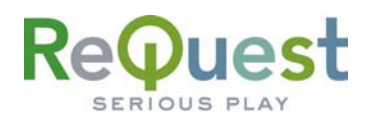

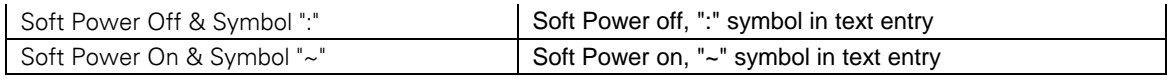

#### Zone Specific Commands

The following are commands that can be discretely sent to each Zone. For a description of a particular command, see the tables above.

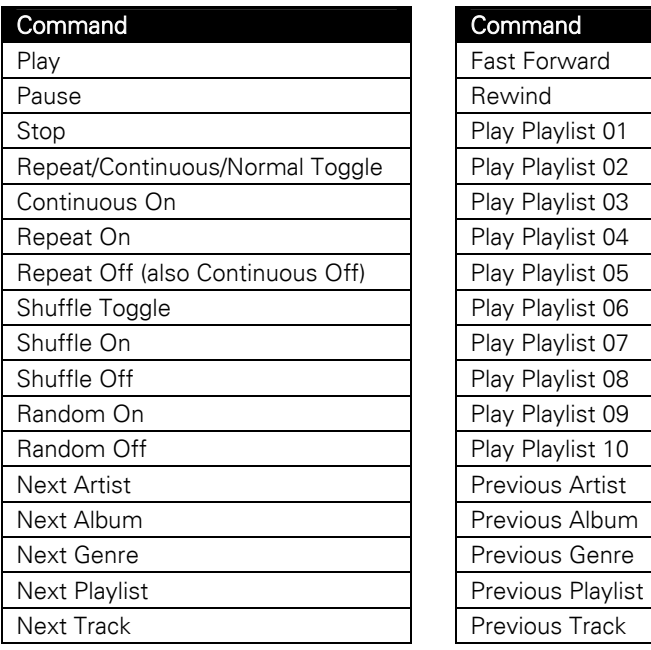

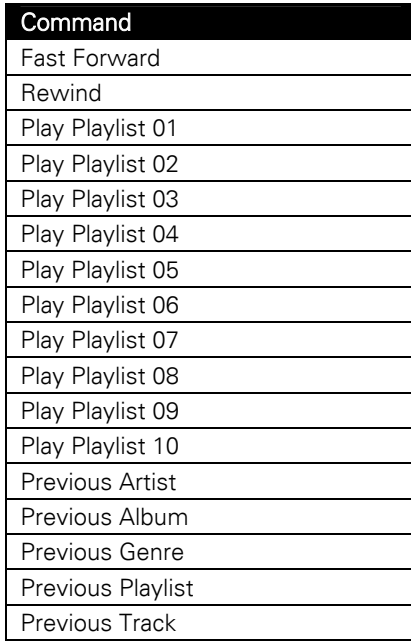

<span id="page-19-0"></span>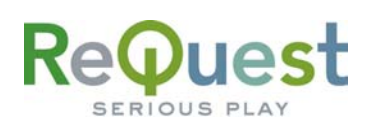

# **Appendix B – Serial/Ethernet Commands**

### *Basic Serial Port Codes*

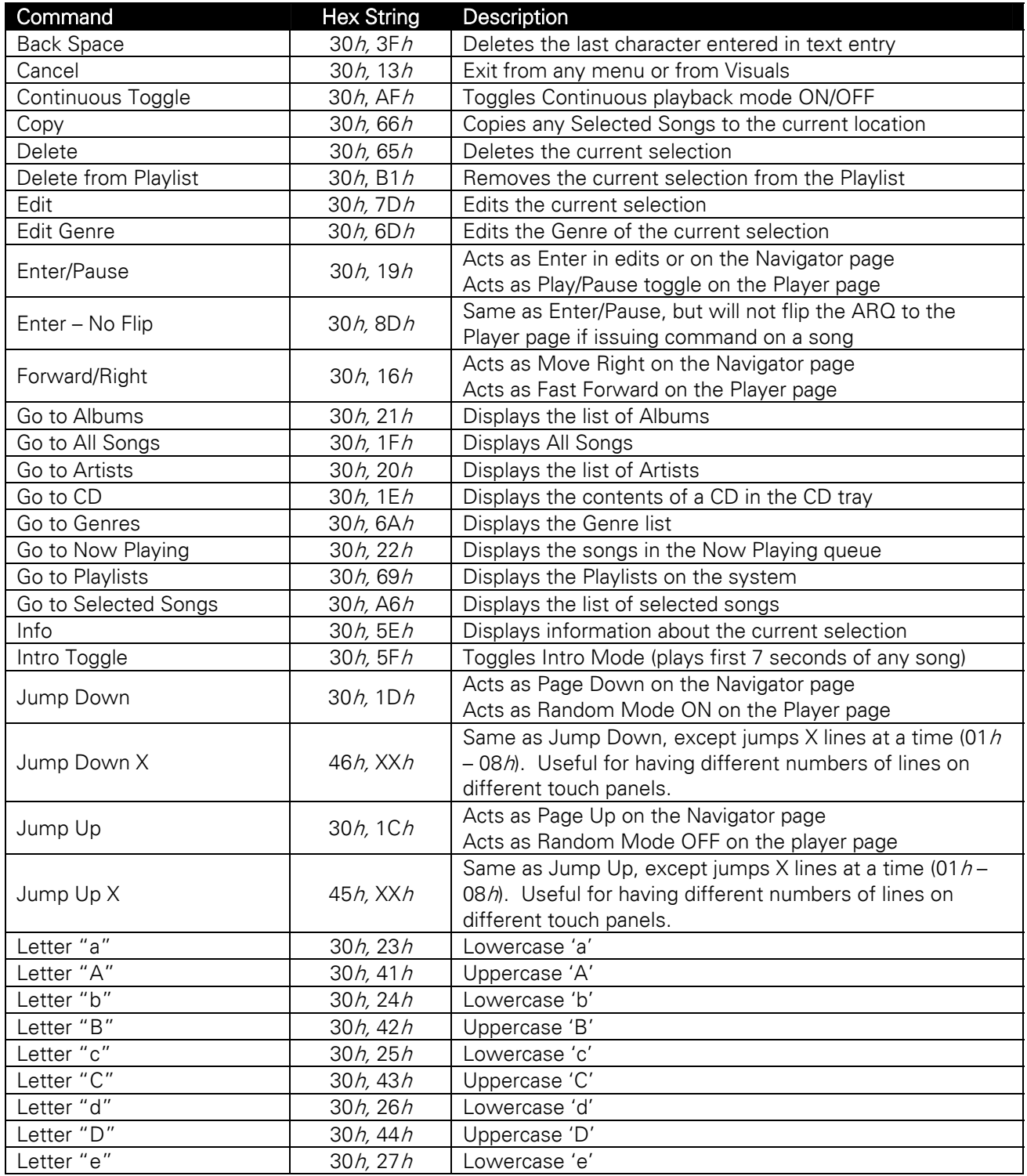

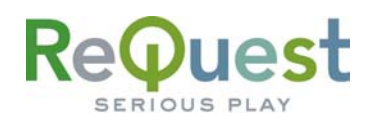

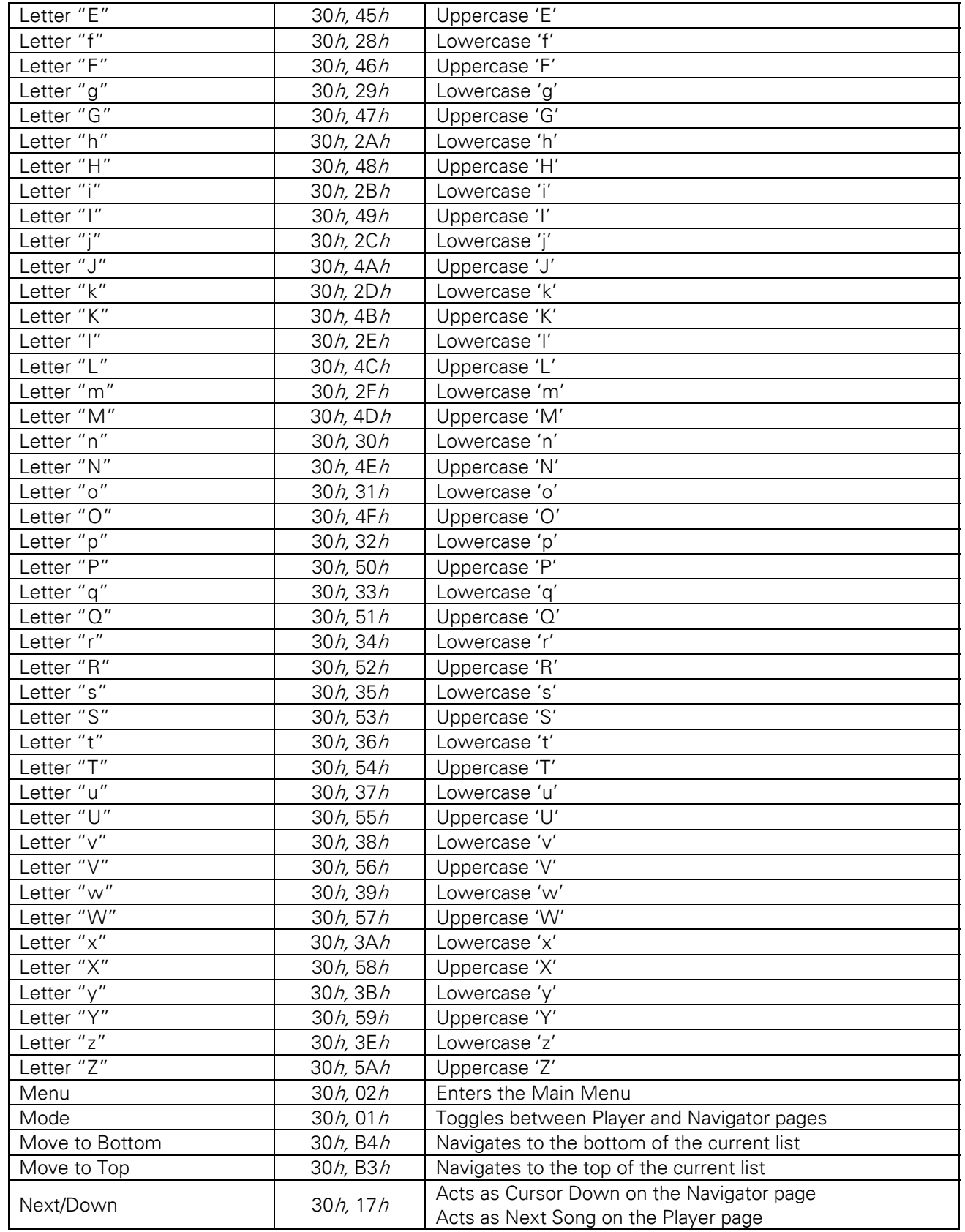

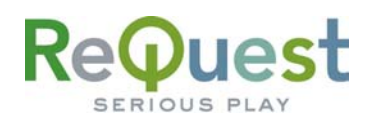

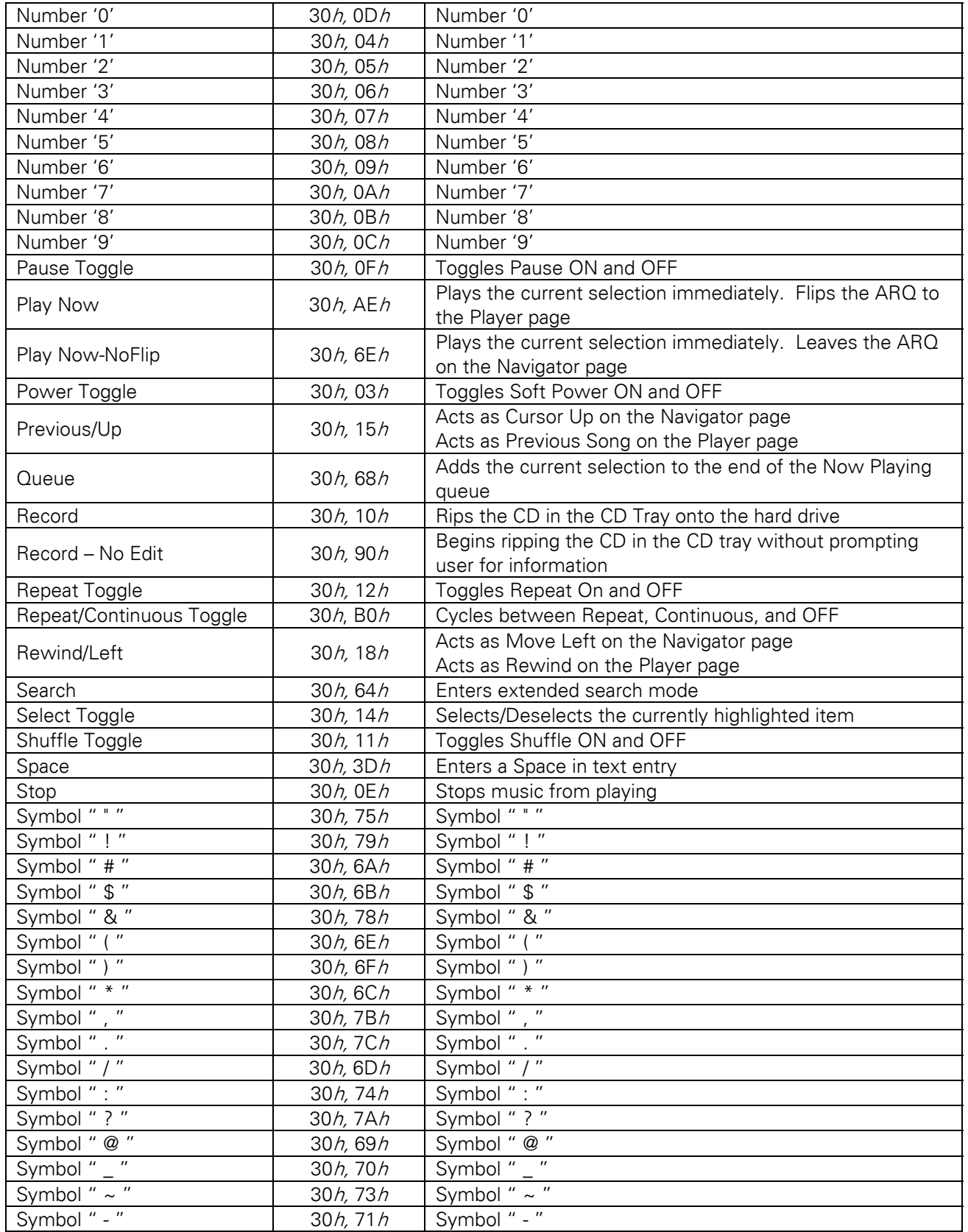

<span id="page-22-0"></span>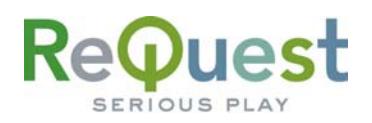

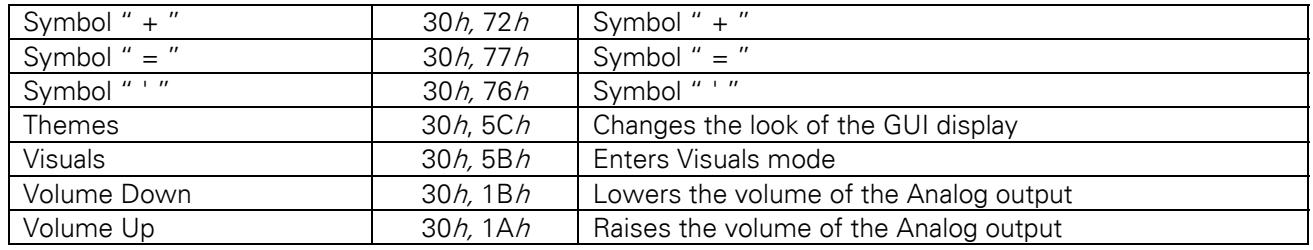

### *Discrete Serial Port Codes*

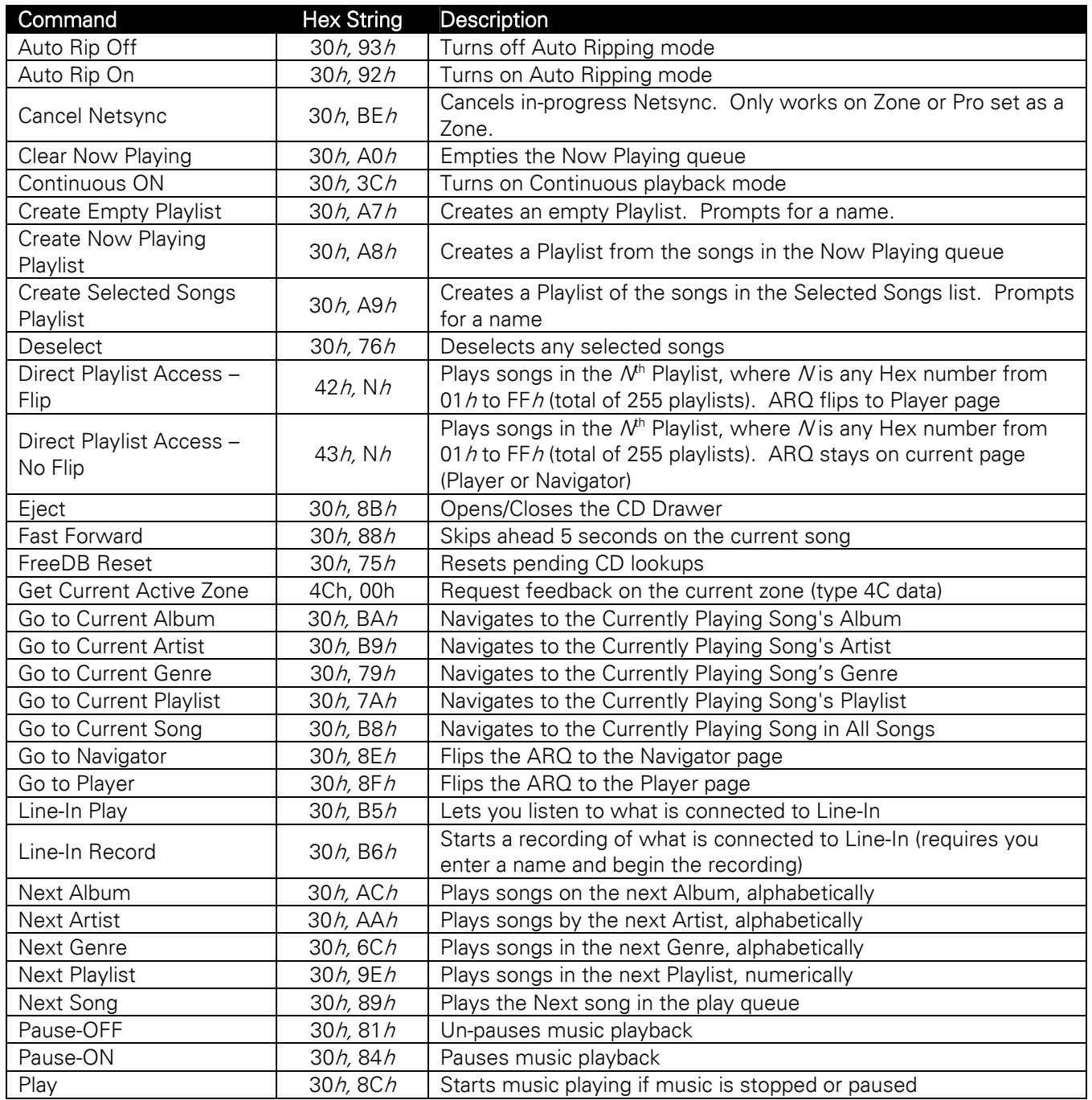

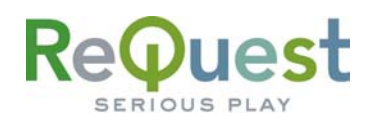

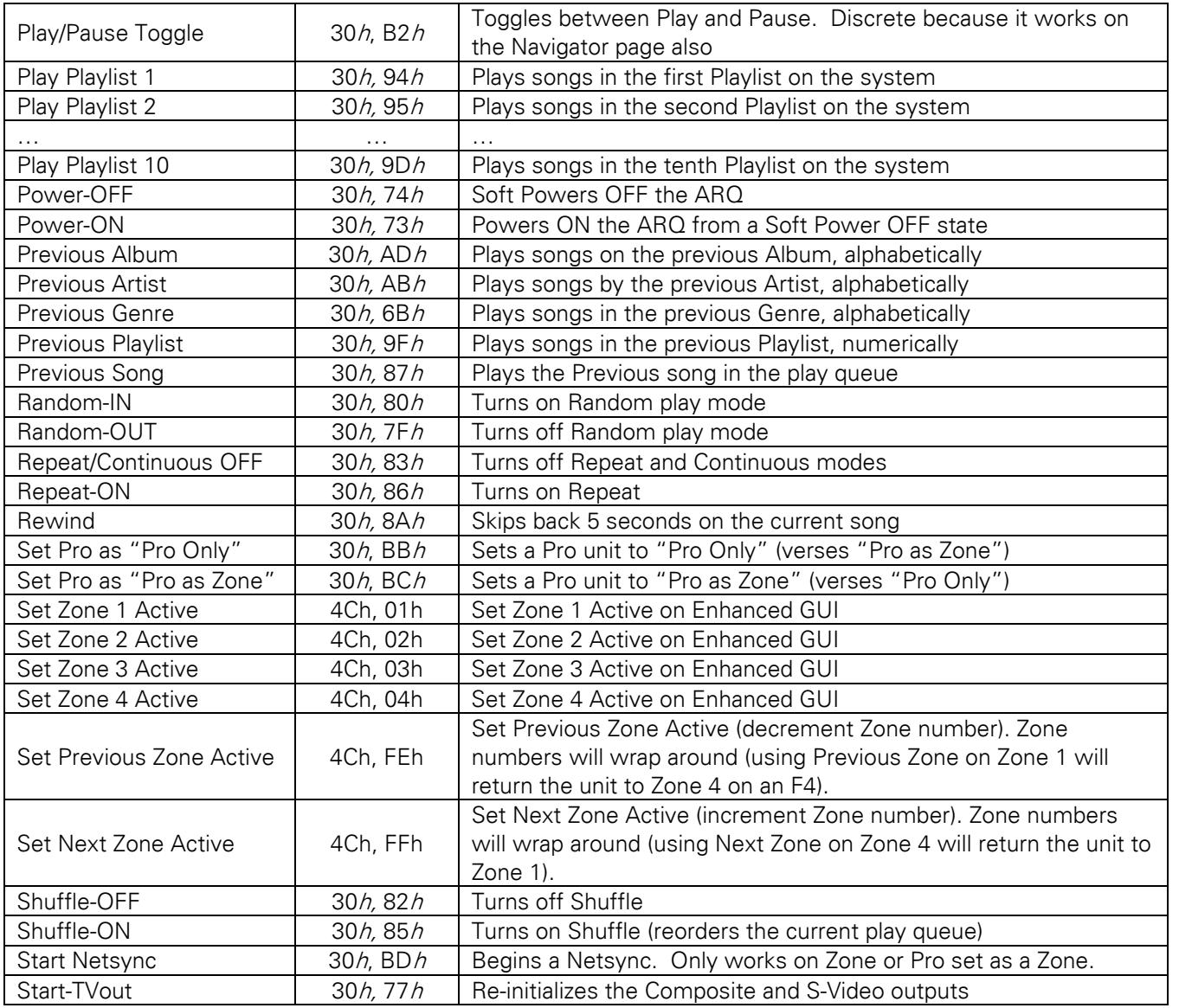

### <span id="page-24-0"></span>*Other Advanced Serial Port Codes*

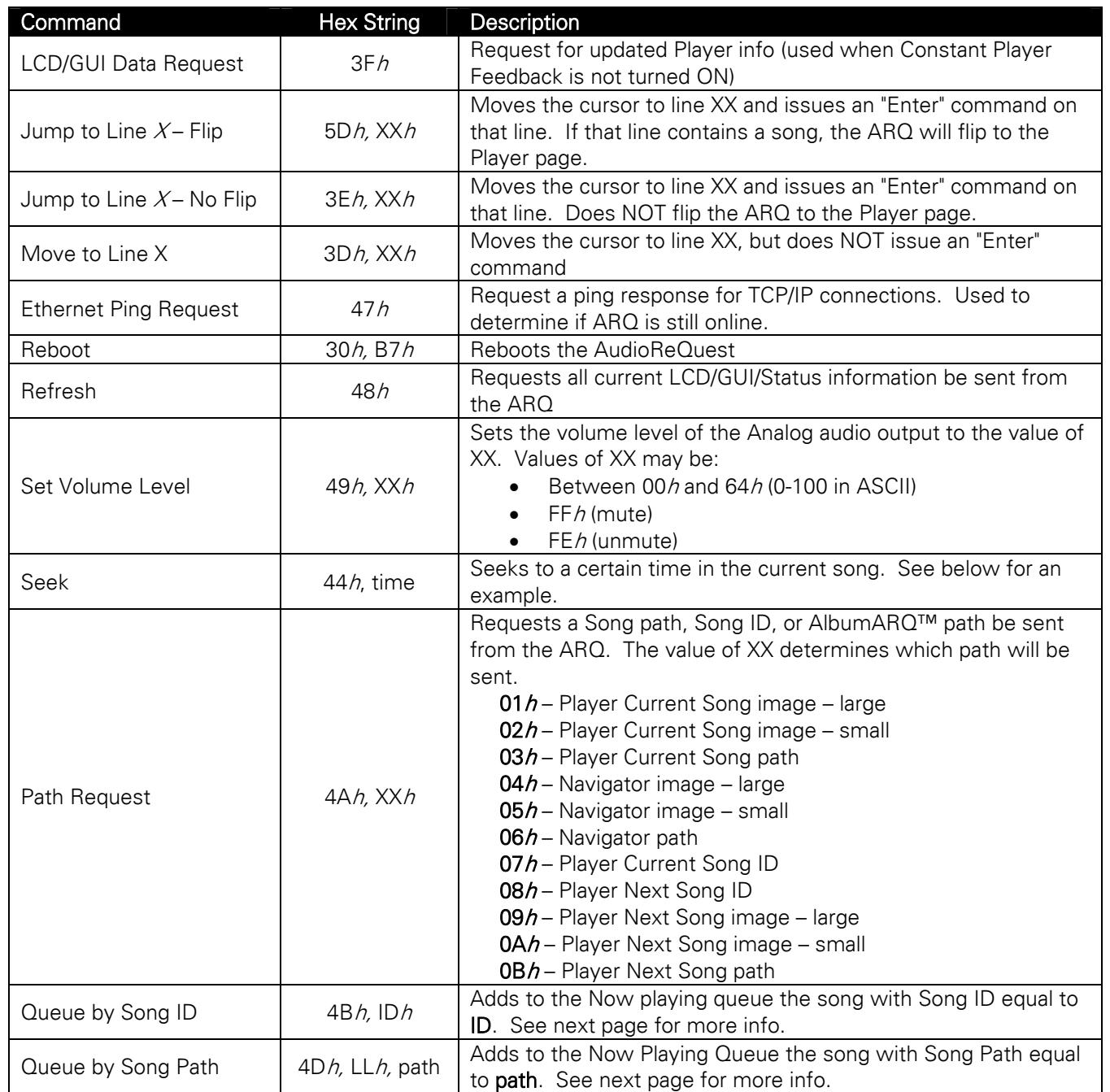

#### Seek Example:

Let's assume the current song is 2:30 long, or 150 seconds. To seek to the middle of the song (1:15 or 75 seconds), you would do the following.

**BYTE 1** = 
$$
\frac{75}{255}
$$
 = 0, or 00/

 $h$  **BYTE 2** = 75 MOD 255 = 75, or B4*h* 

Therefore, you would send 44h, 00h, B4h

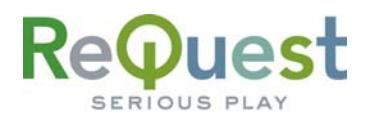

#### Queue by Song ID:

The format of this command is as follows

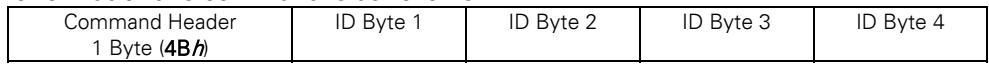

Song IDs start at 1001 and should be formatted as LSBF. The Song IDs can be found by doing an export of the music database from the WebServer. The following example shows how to format the Song ID correctly.

- Example: Let's assume that the song ID is 1001 (the lowest possible number). The bytes should be calculated as follows:
	- Byte  $4 = \frac{1001}{253} = 0$  (remainder dropped) 256  $\frac{1001}{256^3}$  =
	- Byte 3 =  $\frac{1001 (Byte4 \times 256^3)}{25.33} = 0$  (remainder dropped) 256  $1001 - (Byte4 \times 256)$ 2  $-\left(Byte^{4}\times 256^{3}\right)\n=$

$$
Byte 2 = \frac{1001 - (Byte4 \times 256^3) - (Byte3 \times 256^2)}{256} = 3
$$
 which equals 03*h* (remainder dropped)

$$
Byte 1 = 1001 - (Byte4 \times 256^3) - (Byte3 \times 256^2) - (Byte2 \times 256) = 233
$$
 which equals E9h

Therefore, the string you would send to the ReQuest would be as follows: 4Bh, E9h, 03h, 00h, 00h

#### Queue by Song Path:

The format of this command is as follows

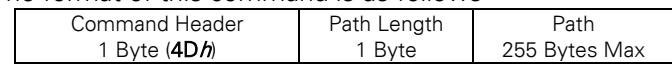

The path should ALWAYS start with "/MP3", as that is the root directory for all files on the AudioReQuest. The paths can be found by doing an export of the music database from the WebServer.

Example: Let's say we want to play "Two Step" by Dave Matthews Band. The path to this file is "/MP3/6C45AFD354BE/dave\_matthews\_band/crash/two\_step.mp3". This path is 51 characters long, which is  $33h$ . The following command will queue this song:

#### 4Dh, 33h, /MP3/6C45AFD354BE/dave\_matthews\_band/crash/two\_step.mp3